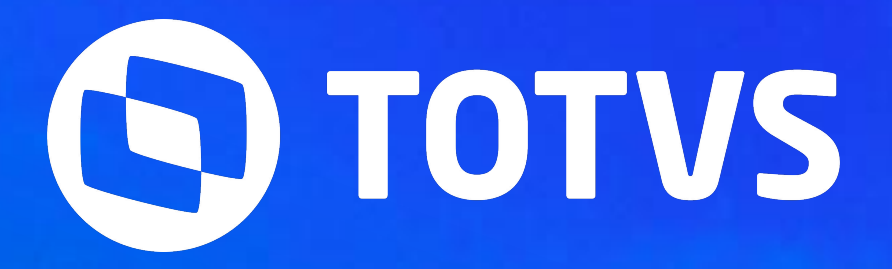

Graziela Silvério Luciana Cordeiro Lucas Soares Rafael Henrique

**2024/Julho** 

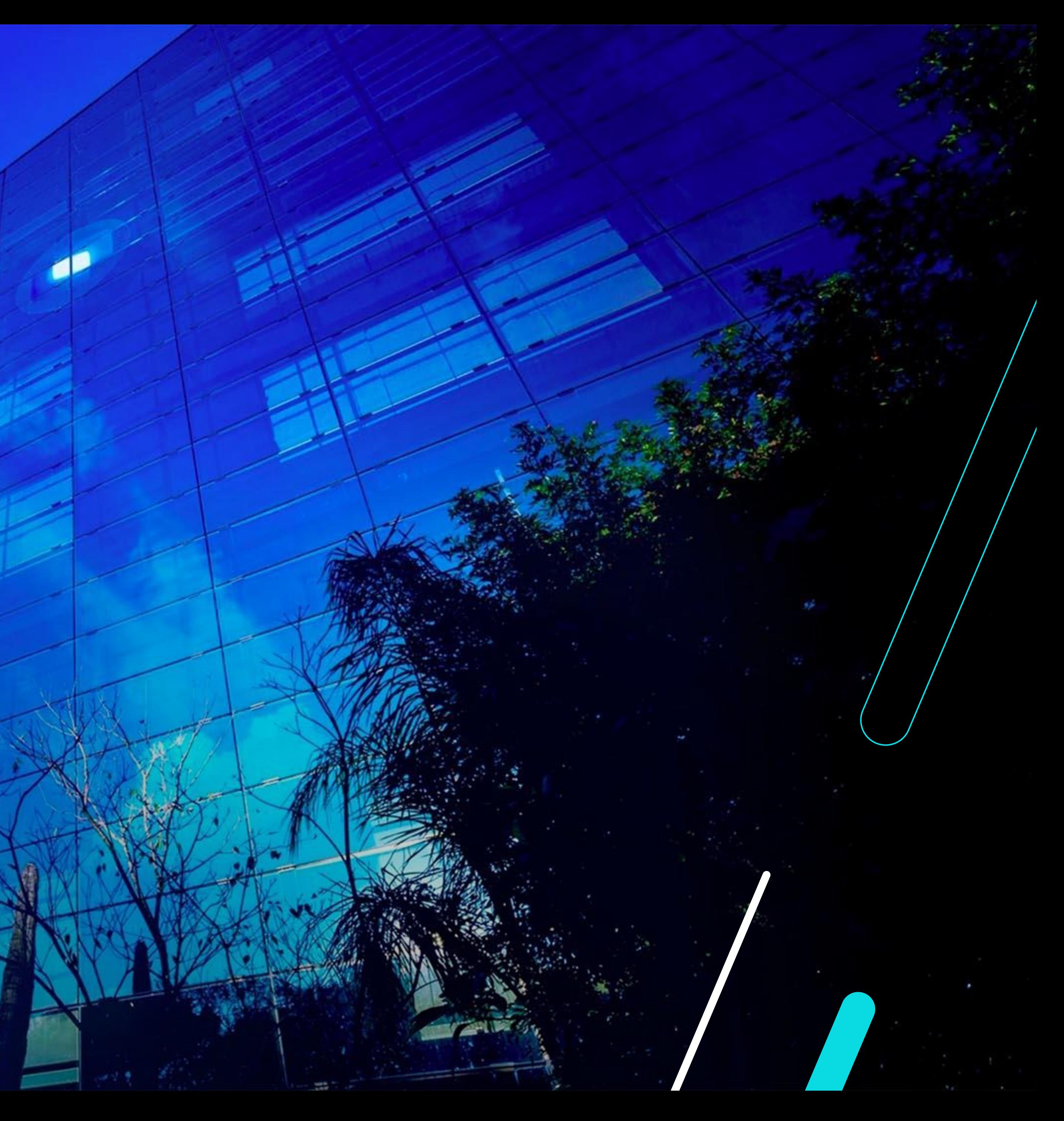

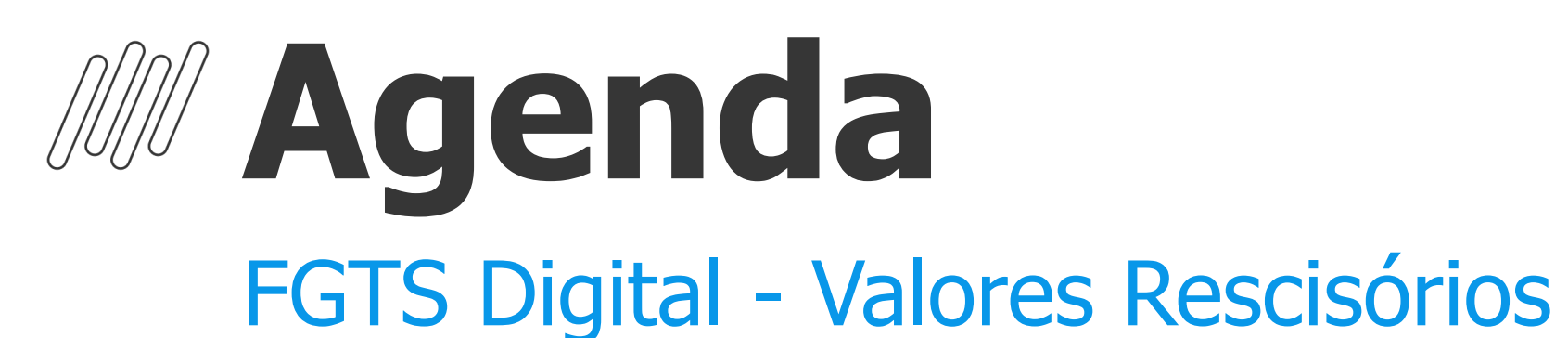

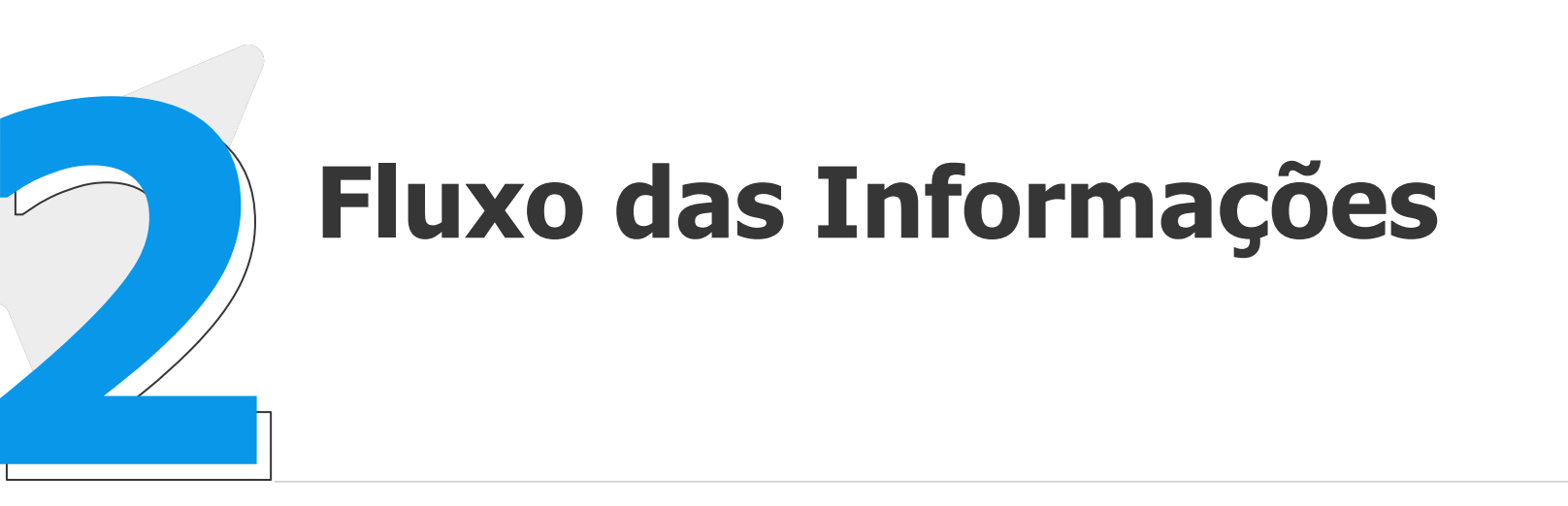

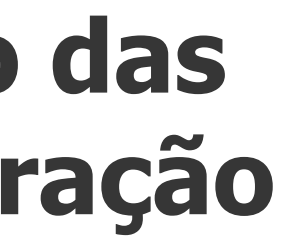

**Configuração das verbas e apuração**

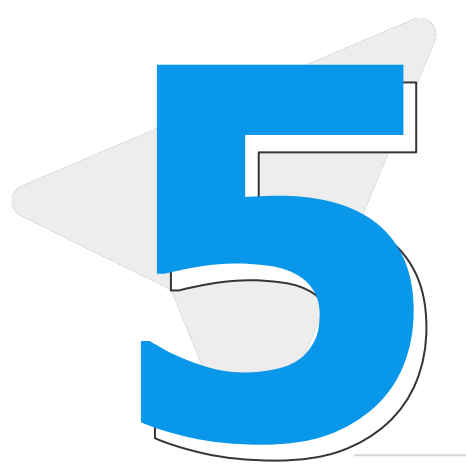

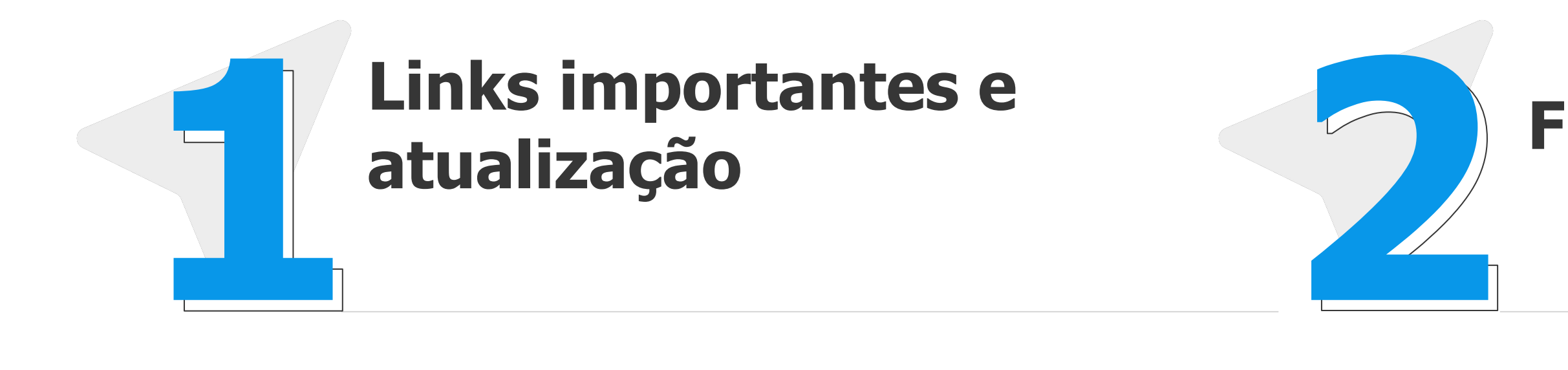

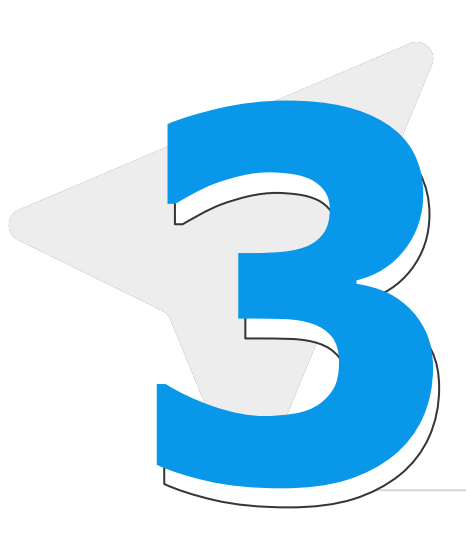

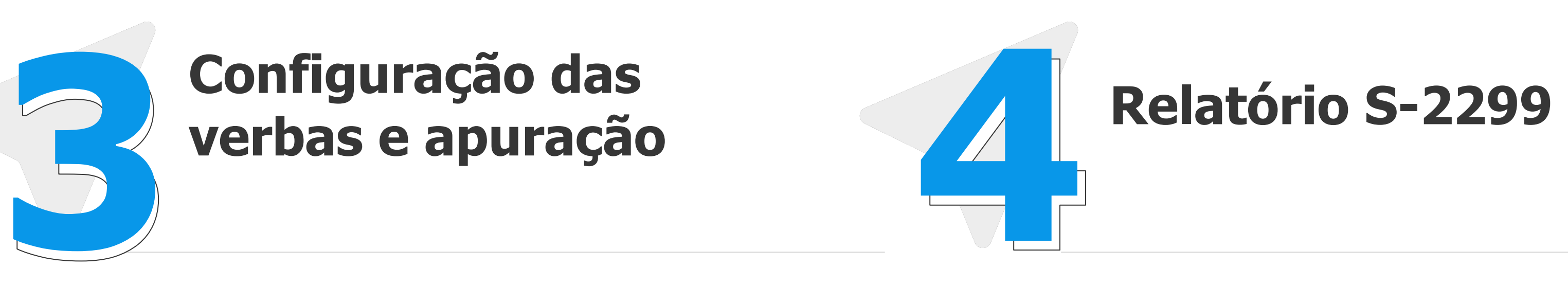

**Recomposição de valores para fins rescisórios 5 6**

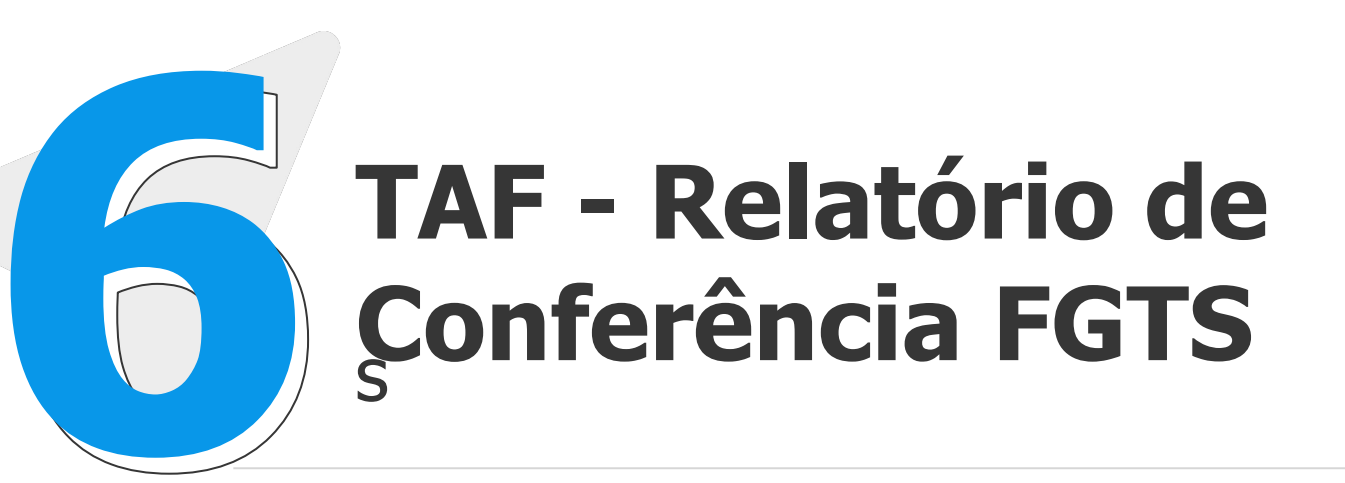

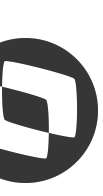

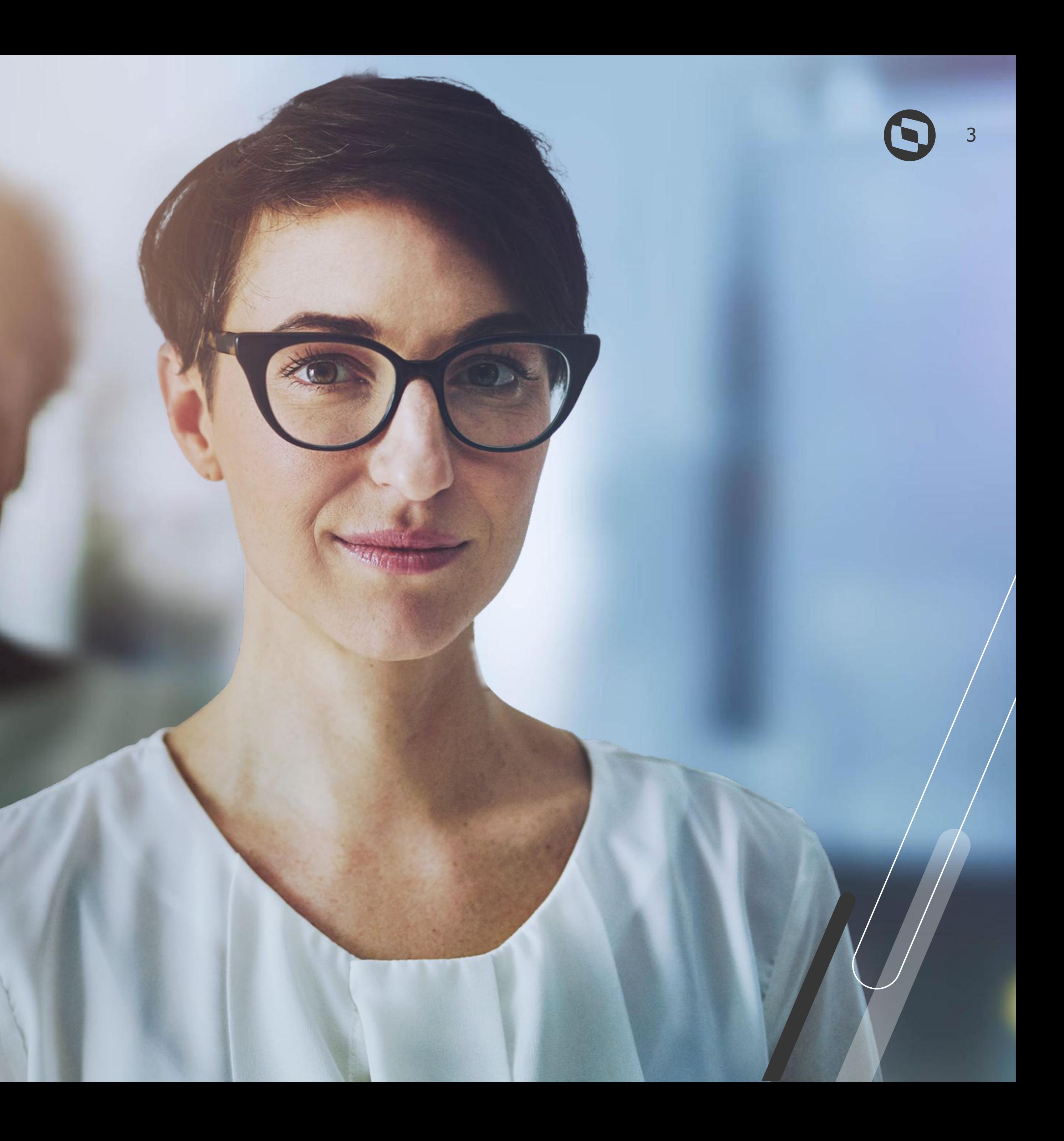

Links importantes

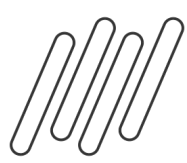

### Principais links e atualizações

Pagina centralizadora Protheus eSocial -<https://tdn.totvs.com/display/public/PROT/eSocial+%7C+Protheus+-+Entregas+Legais#>

Documentação Técnica eSocial -<https://www.gov.br/esocial/pt-br/documentacao-tecnica>

Manual de Orientação eSocial (com marcações) <https://www.gov.br/esocial/pt-br/documentacao-tecnica/manuais/mos-s-1-2-consolidada-ate-a-no-s-1-2-052023-com-marcacoes.pdf>

Leiaute eSocial <https://www.gov.br/esocial/pt-br/documentacao-tecnica/leiautes-esocial-v-s-1-2-cons-nt-02-2024-rev-29-02-2024/index.html>

Manual FGTS Digital [https://www.gov.br/trabalho-e-emprego/pt-br/servicos/empregador/fgtsdigital/manual-e-documentacao-tecnica/manual-do-orientacao](https://www.gov.br/trabalho-e-emprego/pt-br/servicos/empregador/fgtsdigital/manual-e-documentacao-tecnica/manual-do-orientacao-do-fgts-digital-versao-1-1-01-03-2024.pdf)[do-fgts-digital-versao-1-1-01-03-2024.pdf](https://www.gov.br/trabalho-e-emprego/pt-br/servicos/empregador/fgtsdigital/manual-e-documentacao-tecnica/manual-do-orientacao-do-fgts-digital-versao-1-1-01-03-2024.pdf)

Perguntas frequentes FGTS Digital <https://www.gov.br/trabalho-e-emprego/pt-br/servicos/empregador/fgtsdigital/perguntas-frequentes>

Orientações Consultoria de Segmentos - FGTS Digital - <https://tdn.totvs.com.br/pages/releaseview.action?pageId=839943364>

Geração de Arquivo de Recomposição de Vínculo - <https://tdn.totvs.com/pages/releaseview.action?pageId=822676259>

Pagina centralizadora FGTS Digital <https://www.gov.br/trabalho-e-emprego/pt-br/servicos/empregador/fgtsdigital>

FGTS na prática (ENIT Youtube) <https://www.gov.br/trabalho-e-emprego/pt-br/servicos/empregador/fgtsdigital/videos-e-tutoriais>

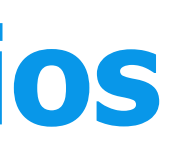

- 
- 
- 
- 
- 
- 
- 
- 
- 

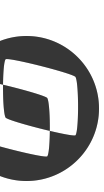

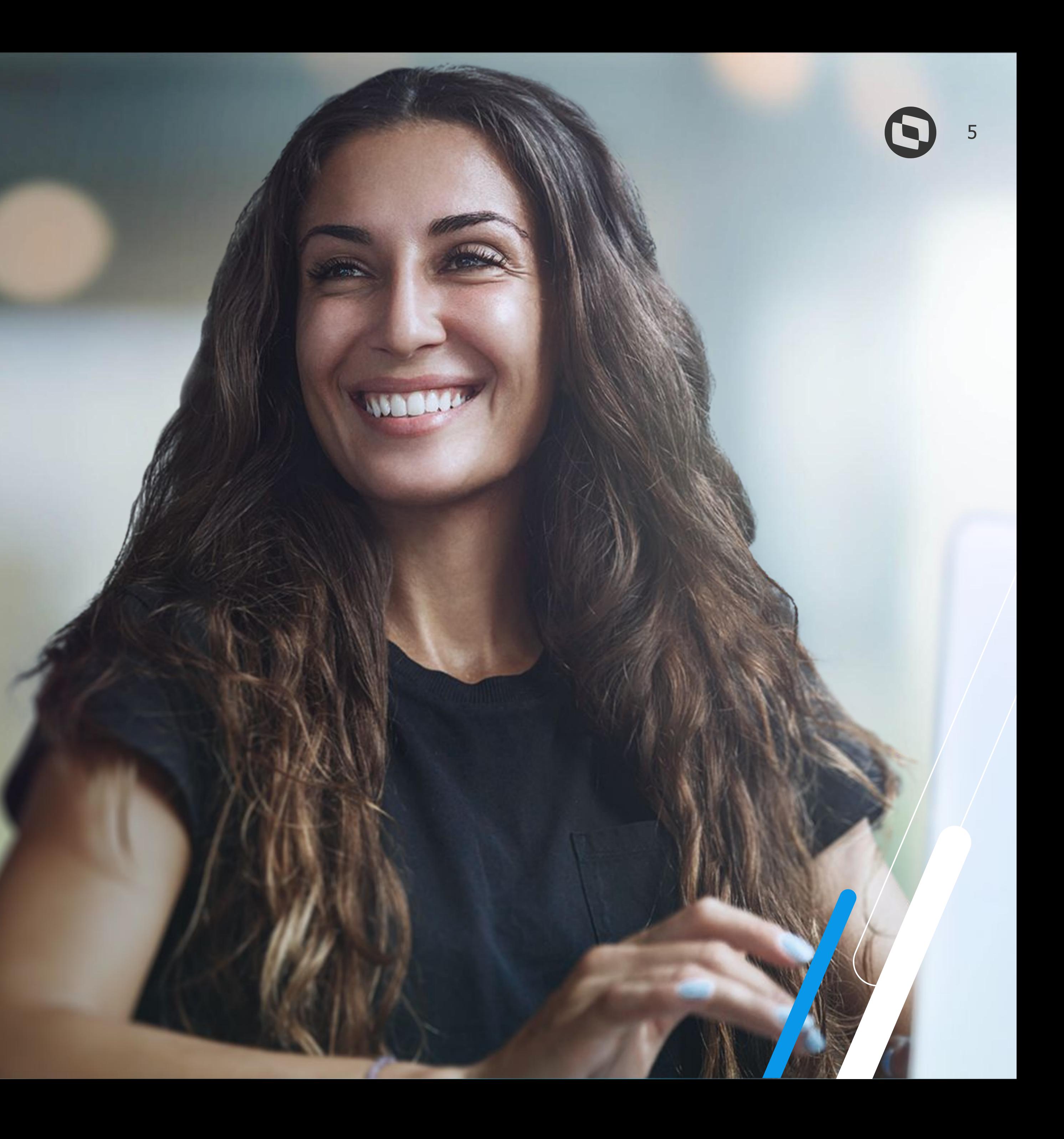

![](_page_4_Picture_0.jpeg)

Fluxo das informações

![](_page_5_Picture_3.jpeg)

 $\equiv$ 

![](_page_5_Picture_9.jpeg)

![](_page_5_Picture_10.jpeg)

![](_page_5_Picture_0.jpeg)

### **FGTS Digital - Valores Rescisorios**

### Fluxo das informações

![](_page_6_Picture_2.jpeg)

Configuração das verbas e apuração

![](_page_7_Picture_10.jpeg)

![](_page_7_Picture_4.jpeg)

![](_page_7_Picture_5.jpeg)

![](_page_7_Picture_43.jpeg)

![](_page_7_Picture_8.jpeg)

![](_page_7_Picture_0.jpeg)

## **FGTS Digital - Valores Rescisorios**

Configuração das verbas

Para verificar a configuração das verbas acesse Atualizações - Definições de cálculos - verbas (aba eSocial)

![](_page_8_Picture_12.jpeg)

![](_page_8_Picture_80.jpeg)

![](_page_8_Picture_11.jpeg)

![](_page_8_Picture_0.jpeg)

## **FGTS Digital - Valores Rescisorios**

### Configuração das verbas

ID 1432-Valor de afastamento por acidente pago pela Previdência. A verba vinculada a este Id deve ter incidência FGTS eSocial = 11

[https://centraldeatendimento.totvs.co](https://centraldeatendimento.totvs.com/hc/pt-br/articles/360027512652-RH-Linha-Protheus-GPE-eSocial-S-1200-Como-informar-o-FGTS-para-funcion%C3%A1rios-afastados-no-eSocial?source=search) [m/hc/pt-br/articles/360027512652-R](https://centraldeatendimento.totvs.com/hc/pt-br/articles/360027512652-RH-Linha-Protheus-GPE-eSocial-S-1200-Como-informar-o-FGTS-para-funcion%C3%A1rios-afastados-no-eSocial?source=search) [H-Linha-Protheus-GPE-eSocial-S-1200](https://centraldeatendimento.totvs.com/hc/pt-br/articles/360027512652-RH-Linha-Protheus-GPE-eSocial-S-1200-Como-informar-o-FGTS-para-funcion%C3%A1rios-afastados-no-eSocial?source=search) [-Como-informar-o-FGTS-para-funcion](https://centraldeatendimento.totvs.com/hc/pt-br/articles/360027512652-RH-Linha-Protheus-GPE-eSocial-S-1200-Como-informar-o-FGTS-para-funcion%C3%A1rios-afastados-no-eSocial?source=search) [%C3%A1rios-afastados-no-eSocial?s](https://centraldeatendimento.totvs.com/hc/pt-br/articles/360027512652-RH-Linha-Protheus-GPE-eSocial-S-1200-Como-informar-o-FGTS-para-funcion%C3%A1rios-afastados-no-eSocial?source=search) [ource=search](https://centraldeatendimento.totvs.com/hc/pt-br/articles/360027512652-RH-Linha-Protheus-GPE-eSocial-S-1200-Como-informar-o-FGTS-para-funcion%C3%A1rios-afastados-no-eSocial?source=search)

Como retificar os totalizadores [https://centraldeatendimento.totvs.co](https://centraldeatendimento.totvs.com/hc/pt-br/articles/360025678254-RH-Linha-Protheus-GPE-eSocial-Como-retificar-ou-reprocessar-os-Totalizados-DCTFWEB-no-eSocial) [m/hc/pt-br/articles/360025678254-R](https://centraldeatendimento.totvs.com/hc/pt-br/articles/360025678254-RH-Linha-Protheus-GPE-eSocial-Como-retificar-ou-reprocessar-os-Totalizados-DCTFWEB-no-eSocial) [H-Linha-Protheus-GPE-eSocial-Como](https://centraldeatendimento.totvs.com/hc/pt-br/articles/360025678254-RH-Linha-Protheus-GPE-eSocial-Como-retificar-ou-reprocessar-os-Totalizados-DCTFWEB-no-eSocial)[retificar-ou-reprocessar-os-Totalizado](https://centraldeatendimento.totvs.com/hc/pt-br/articles/360025678254-RH-Linha-Protheus-GPE-eSocial-Como-retificar-ou-reprocessar-os-Totalizados-DCTFWEB-no-eSocial) [s-DCTFWEB-no-eSocial](https://centraldeatendimento.totvs.com/hc/pt-br/articles/360025678254-RH-Linha-Protheus-GPE-eSocial-Como-retificar-ou-reprocessar-os-Totalizados-DCTFWEB-no-eSocial)

![](_page_8_Picture_6.jpeg)

![](_page_8_Picture_8.jpeg)

![](_page_8_Picture_81.jpeg)

![](_page_9_Picture_10.jpeg)

日 ☆

posterior a {dtVenc}, se {perApur} for anterior ao início do FGTS Digital

맳

![](_page_9_Picture_204.jpeg)

![](_page_9_Picture_205.jpeg)

/esocial/pt-br/documentacao-tecnica/leiautes-esocial-v-s-1-2-cons-nt-02-2024-rev-29-02-2024/tabelas.html#23

Tabela 23 - Relacionamento entre Tipo de Valor do FGTS, Categoria, Origem, Código de Incidência do FGTS e Condição {codIncFGTS} EM S-Complete o título com informações de la completa de la completa de la completa de la completa de la com informa<br>Com informações de la completa de la completa de la completa de la completa de la completa de la completa de l **CONDIÇÃO** 1010 {infoPerApur} de  $[11, 21, 91, 93]$ 312, 721] ou ([401, 410], se {categOrig} for  $S-1200$ diferente de [103, 107, 108])  $[11, 21, 91, 93]$ {mtvDeslig} diferente de [02, 03, 05, 06, 14, 17, 23, 26, 27, 33, 47, 48, 49] 05, 106, 111, 301, 302, 303, 304, 306, 307, 309, {infoPerApur} de {mtvDesliq} = [02, 03, 05, 06, 14, 17, 23, 26, 27, 33, 47, 48, 49] e {dtDesliq} acrescida de 10 310, 312]  $S-2299$  $[11, 91]$ posterior a {dtVenc}, se {perApur} for anterior ao início do FGTS Digital {mtvDesligTSV} diferente de [01, 02, 04, 06]  $[11, 21, 91, 93]$  $[721]$  $S-2399$ {mtvDesligTSV} = [01, 02, 04, 06] e {dtTerm} acrescida de 10 dias posterior a {dtVenc}, se  $[11, 91]$ {perApur} for anterior ao início do FGTS Digital 05, 106, 111, 201, 202, 301, 302, 303, 304, 306, {infoPerApur} de , 312, 721] ou ([401, 410], se {categOrig} for  $[12, 92]$  $S-1200$ diferente de [103, 107, 108]) 05, 106, 111, 301, 302, 303, 304, 306, 307, 309, {infoPerApur} de  $[12, 92]$ {mtvDeslig} diferente de [02, 03, 05, 06, 14, 17, 23, 26, 27, 33, 47, 48, 49] 310, 312]  $S - 2299$  $[721]$ S-2399  $[12, 92]$ {mtvDesligTSV} diferente de [01, 02, 04, 06] 05, 106, 111, 201, 202, 301, 302, 303, 304, 306, {infoPerAnt} de S-312, 721] ou ([401, 410], se {categOrig} for  $[11, 21, 91, 93]$ 1200 diferente de [103, 107, 108]) {mtvDeslig} diferente de [02, 03, 05, 06, 14, 17, 23, 26, 27, 33, 47, 48, 49]  $[11, 21, 91, 93]$ 05, 106, 111, 301, 302, 303, 304, 306, 307, 309, {infoPerAnt} de S-{mtvDeslig} = [02, 03, 05, 06, 14, 17, 23, 26, 27, 33, 47, 48, 49] e {dtDeslig} acrescida de 10 310, 312] 2299  $[11, 91]$ 

![](_page_9_Picture_0.jpeg)

## **FGTS Digital - Valores Rescisorios**

Tabela 23 - Leiaute eSocial

No evento de remuneração que deu origem ao totalizador, há a consolidação por vínculo (matrícula) e apenas entre rubricas com o mesmo código de incidência, estabelecimento e lotação. Não há indicação de {tpValor} negativo e também não é possível a compensação entre {tpValor} diferentes. Ver Tabela 23 do Anexo I dos leiautes do eSocial para verificar o correto relacionamento entre Tipo de Valor do FGTS, Categoria, Origem, Código de Incidência do FGTS, Motivo e Data de Desligamento.

[https://www.gov.br/esocial/pt-br/doc](https://www.gov.br/esocial/pt-br/documentacao-tecnica/leiautes-esocial-v-s-1-2-cons-nt-02-2024-rev-29-02-2024/tabelas.html#23) [umentacao-tecnica/leiautes-esocial-v](https://www.gov.br/esocial/pt-br/documentacao-tecnica/leiautes-esocial-v-s-1-2-cons-nt-02-2024-rev-29-02-2024/tabelas.html#23)[s-1-2-cons-nt-02-2024-rev-29-02-202](https://www.gov.br/esocial/pt-br/documentacao-tecnica/leiautes-esocial-v-s-1-2-cons-nt-02-2024-rev-29-02-2024/tabelas.html#23) [4/tabelas.html#23](https://www.gov.br/esocial/pt-br/documentacao-tecnica/leiautes-esocial-v-s-1-2-cons-nt-02-2024-rev-29-02-2024/tabelas.html#23)

Totalizador FGTS no portal eSocial

![](_page_10_Figure_2.jpeg)

23 - FGTS aviso prévio indenizado - 1 - Normal (incidência de FGTS) - Valor Base: R\$ 3.436,53 - FGTS a ser depositado: R\$ 274,92

R\$ 4.606,42

![](_page_10_Picture_11.jpeg)

![](_page_11_Picture_53.jpeg)

Totalizador (S-5003) do FGTS do trabalhador "DEV" - matrícula "trab004" - categoria 101

![](_page_11_Picture_54.jpeg)

Obs.: Houve a compensação entre rubricas de vencimentos e descontos com os mesmos

códigos de incidências.

![](_page_11_Picture_12.jpeg)

![](_page_11_Picture_15.jpeg)

![](_page_11_Picture_16.jpeg)

![](_page_11_Picture_0.jpeg)

## **FGTS Digital - Valores Rescisorios**

Exemplos apuração

### **Exemplo 04:**

Trabalhador demitido sem justa causa (motivo "02" da Tabela 19) em 20/10/2020

Remuneração devida ao trabalhador "DEV"- matrícula "trab004" - categoria 101

![](_page_12_Figure_19.jpeg)

![](_page_12_Figure_20.jpeg)

![](_page_12_Figure_21.jpeg)

![](_page_12_Picture_52.jpeg)

Totalizador (S-5003) do FGTS do trabalhador "TLE" - matrícula "trab005" - categoria 101

![](_page_12_Picture_53.jpeg)

Obs.: Houve a compensação da rubrica "Desconto de aviso prévio não cumprido" dentro do

{tpValor} = [11], pois se trata de um desligamento sem direito a saque do FGTS e nesses casos a

rubrica com {codIncFGTS} = [21] é classificada no {tpValor} = [11].

![](_page_12_Picture_12.jpeg)

![](_page_12_Picture_13.jpeg)

![](_page_12_Picture_14.jpeg)

![](_page_12_Picture_18.jpeg)

![](_page_12_Picture_0.jpeg)

# **FGTS Digital - Valores Rescisorios**

Exemplos apuração

### **Exemplo 05:**

Trabalhador com pedido de demissão (motivo "07" da tabela 19) em 20/10/2020

Remuneração devida ao trabalhador "TLE" - matrícula "trab005" - categoria 101

![](_page_13_Figure_19.jpeg)

![](_page_13_Figure_20.jpeg)

![](_page_13_Picture_44.jpeg)

![](_page_13_Picture_45.jpeg)

totalizador (deixaram seu {tpValor} negativo e por isso não foram consideradas).

![](_page_13_Picture_14.jpeg)

### Totalizador (S-5003) do FGTS do trabalhador "ZAN" - matrícula "trab007" - categoria 101

![](_page_13_Figure_18.jpeg)

![](_page_13_Picture_0.jpeg)

## **FGTS Digital - Valores Rescisorios**

Exemplos apuração

### **Exemplo 07:**

Competência: 09/2020

Remuneração devida ao trabalhador "ZAN" - matrícula "trab007" - categoria 101

ן קובן (המרכז אלי) ה מבחינת הרביבלי פונד ול<br>אין האופרנד אלי ההשטח - אור האבדבלי

I Not - perients a state ador mangi לוויות אפני המסיפו<br>| עימוי אור ימר<br>| עימון הכל יכול!<br>| עומה הכיעלוייבי

centi compo?<br>Hilla fort com istnik kody sije

![](_page_14_Picture_11.jpeg)

izration)<br>Szente

# **04 FGTS DIGITAL Valores rescisórios**

Relatório S-2299

![](_page_15_Picture_8.jpeg)

![](_page_15_Picture_33.jpeg)

![](_page_15_Picture_7.jpeg)

![](_page_15_Picture_0.jpeg)

Relatório S-2299

A geração do miscelanea - cálculo rescisão - visualizar - outras ações - Relatório S-2299

![](_page_16_Picture_7.jpeg)

![](_page_16_Picture_8.jpeg)

![](_page_16_Picture_72.jpeg)

![](_page_16_Picture_73.jpeg)

![](_page_16_Picture_0.jpeg)

Relatório S-2299

RH - Linha Protheus - GPE - eSocial - S-2299 - Como gerar o relatório de conferencia do evento S-2299 [https://centraldeatendimento.totvs.co](https://centraldeatendimento.totvs.com/hc/pt-br/articles/12927984951191-RH-Linha-Protheus-GPE-eSocial-S-2299-Como-gerar-o-relat%C3%B3rio-de-conferencia-do-evento-S-2299) [m/hc/pt-br/articles/12927984951191-](https://centraldeatendimento.totvs.com/hc/pt-br/articles/12927984951191-RH-Linha-Protheus-GPE-eSocial-S-2299-Como-gerar-o-relat%C3%B3rio-de-conferencia-do-evento-S-2299) [RH-Linha-Protheus-GPE-eSocial-S-22](https://centraldeatendimento.totvs.com/hc/pt-br/articles/12927984951191-RH-Linha-Protheus-GPE-eSocial-S-2299-Como-gerar-o-relat%C3%B3rio-de-conferencia-do-evento-S-2299) [99-Como-gerar-o-relat%C3%B3rio-de](https://centraldeatendimento.totvs.com/hc/pt-br/articles/12927984951191-RH-Linha-Protheus-GPE-eSocial-S-2299-Como-gerar-o-relat%C3%B3rio-de-conferencia-do-evento-S-2299) [-conferencia-do-evento-S-2299](https://centraldeatendimento.totvs.com/hc/pt-br/articles/12927984951191-RH-Linha-Protheus-GPE-eSocial-S-2299-Como-gerar-o-relat%C3%B3rio-de-conferencia-do-evento-S-2299)

![](_page_17_Picture_7.jpeg)

![](_page_17_Picture_8.jpeg)

 $\begin{array}{c} \end{array}$ 

![](_page_17_Picture_29.jpeg)

**RONTO** 

![](_page_17_Picture_0.jpeg)

# **FGTS Digital - Valores Rescisorios**

Relatório S-2299

![](_page_18_Picture_13.jpeg)

![](_page_18_Picture_48.jpeg)

![](_page_18_Picture_9.jpeg)

### $\overline{C}$ <u>ise FUTO Nesusau Avis</u>

![](_page_18_Picture_12.jpeg)

![](_page_18_Picture_0.jpeg)

## **FGTS Digital - Valores Rescisorios**

### Antecipação 13º Salário seguido de Rescisão

![](_page_18_Figure_3.jpeg)

[RH - Linha Protheus - GPE - ID 1887 - Base FGTS Rescisão Aviso Indenizado](https://centraldeatendimento.totvs.com/hc/pt-br/articles/13853961354519-RH-Linha-Protheus-GPE-ID-1887-Base-FGTS-Rescis%C3%A3o-Aviso-Indenizado?source=search)

![](_page_19_Picture_2.jpeg)

Recomposição de saldo para fins rescisórios

![](_page_20_Picture_7.jpeg)

**Aplicar Filtros** 

Recomposição de saldo para fins rescisórios

![](_page_20_Picture_57.jpeg)

### Filtros

### Data Desligamento De (Obrigatório) 06/02/2020 Filial (Obrigatório)  $DMG$  02  $\times$  $DMGO1 \times$

![](_page_20_Picture_6.jpeg)

崮

 $\alpha$ 

![](_page_21_Picture_0.jpeg)

Recomposição de saldo para fins rescisórios

![](_page_21_Picture_16.jpeg)

![](_page_21_Picture_17.jpeg)

![](_page_21_Picture_5.jpeg)

![](_page_21_Picture_6.jpeg)

![](_page_22_Picture_3.jpeg)

TAF - Relatório de conferência FGTS

![](_page_23_Picture_0.jpeg)

TAF - Relatório de Conferência FGTS

[https://tdn.totvs.com/pages/releaseview.action?pag](https://tdn.totvs.com/pages/releaseview.action?pageId=507969929) [eId=507969929](https://tdn.totvs.com/pages/releaseview.action?pageId=507969929)

![](_page_23_Picture_40.jpeg)

![](_page_23_Picture_6.jpeg)

![](_page_23_Picture_7.jpeg)

![](_page_23_Picture_8.jpeg)

![](_page_23_Picture_9.jpeg)

- Documentações para auxílio: [https://tdn.totvs.com/pages/releaseview.action?pag](https://tdn.totvs.com/pages/releaseview.action?pageId=528452163) [eId=528452163](https://tdn.totvs.com/pages/releaseview.action?pageId=528452163)

# **OBRIGADO**

**Graziela Silvério Luciana Cordeiro Lucas Soares Rafael Henrique**

![](_page_24_Figure_2.jpeg)